TB-66727-2

# CVDドライバ Sタイプ テストボード マニュアル

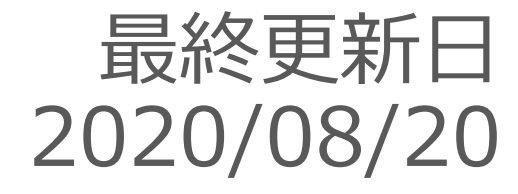

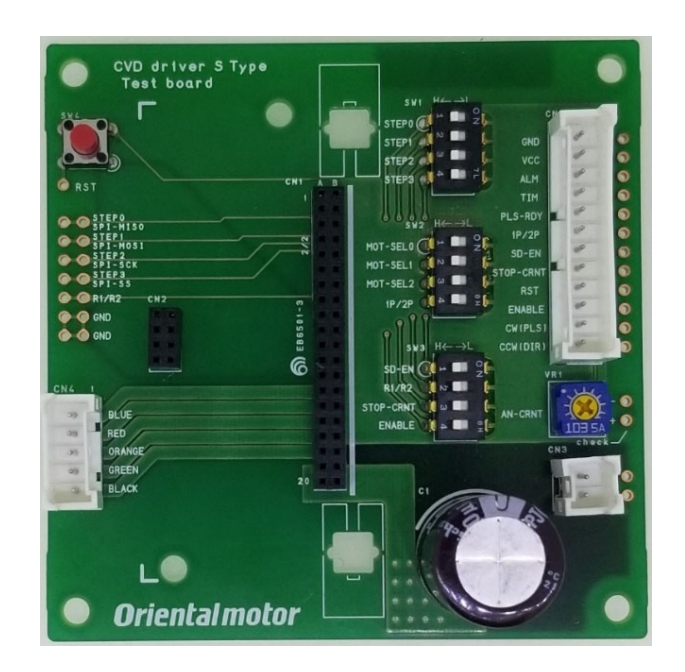

目次

p.3 : 対応機種·寸法 p.4 : 各部の名称 p.5 :ピンソケット種類 p.6 : コネクタ種類 p.7 : ピンアサイン p.8~9 : I/O設定 p.10 : 運転電流設定 p.11~13 : その他

# 1.対応機種・寸法

### ・対応機種 いっぱい いっかい す法 CVD2H-K(S)、CVD2H-K(S) CVD5H-K(S)、CVD5V-K(S)

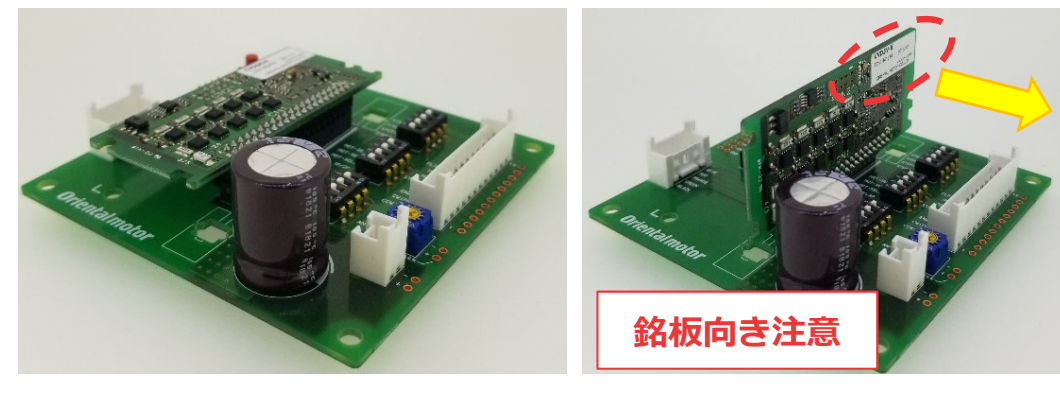

#### 各タイプ⽤の固定具も取付可能です。 平置き : 9mmスペーサ

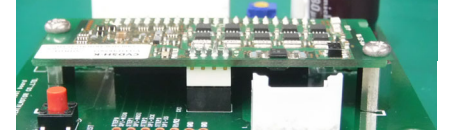

縦置き : 基板ホルダー (KGCH-20-0、 北川⼯業株式会社)

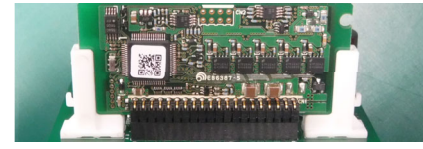

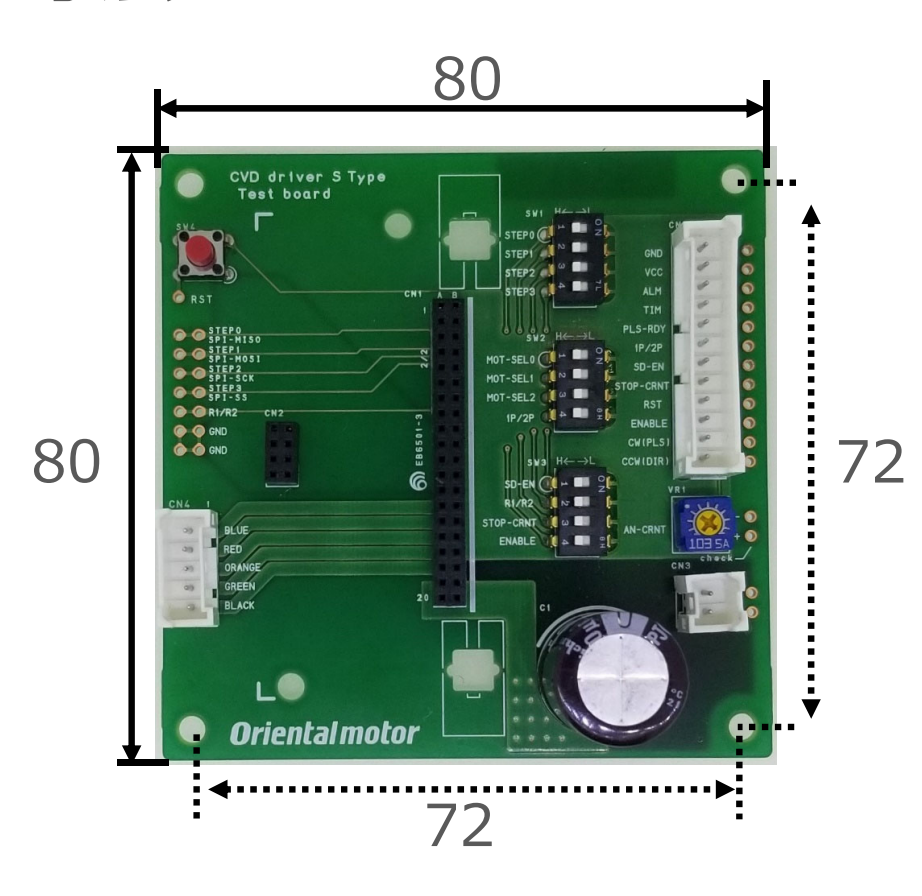

外形寸法 :80×80 mm 取付穴寸法 :72×72mm

### 2.各部の名称

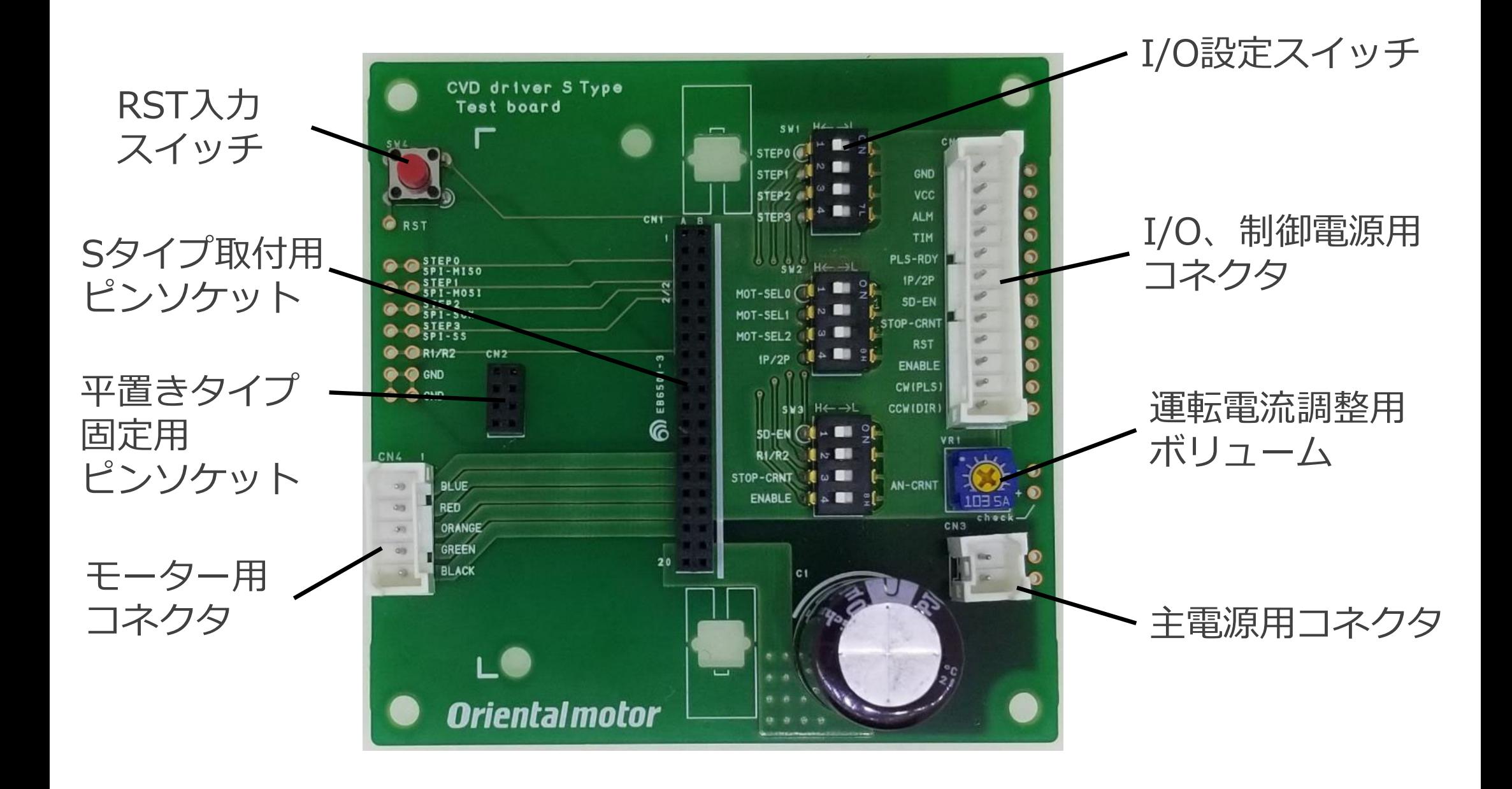

### 3.ピンソケット種類

#### ピンソケットはCVDドライバSタイプ推奨のものを使⽤しています。 使用感の確認などにお役立てください。

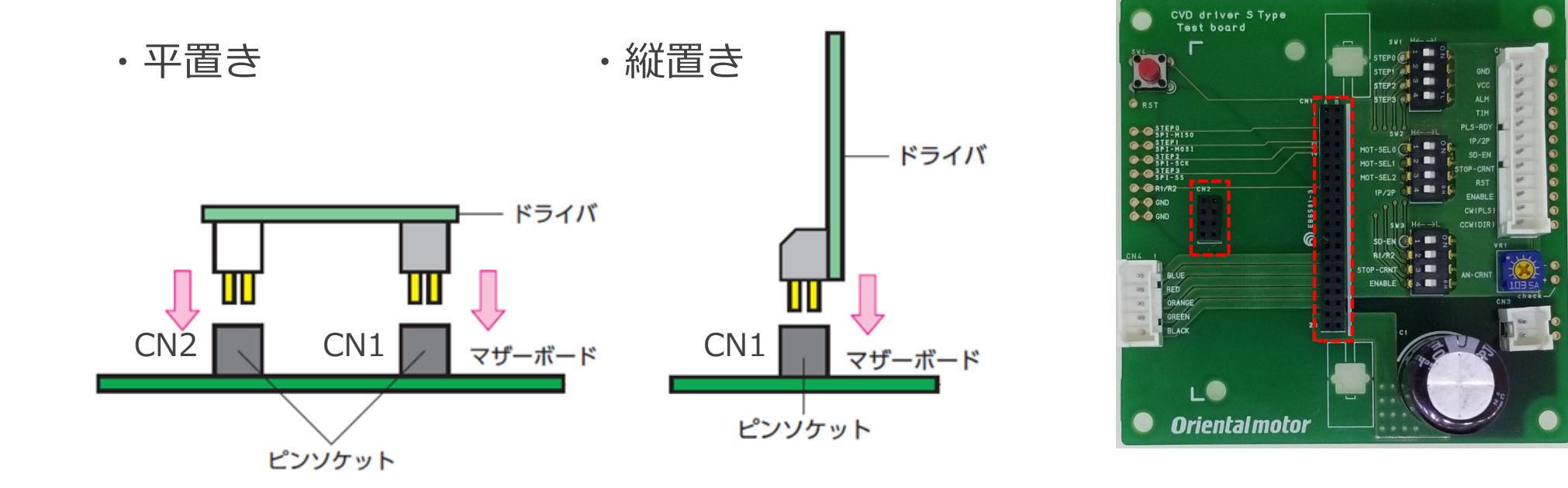

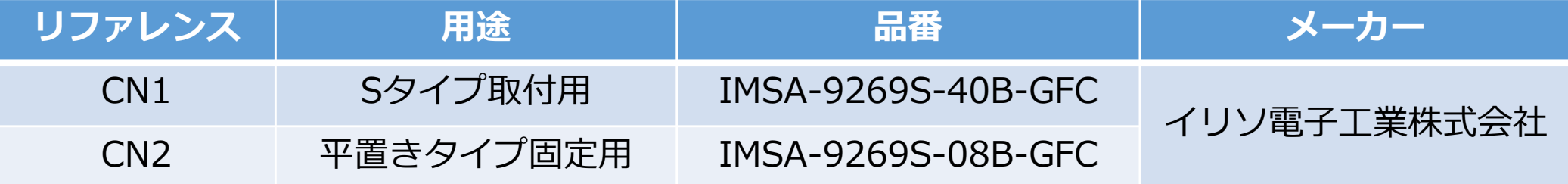

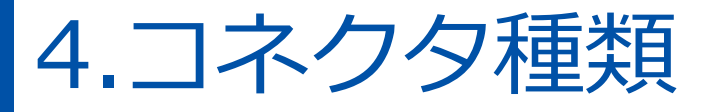

#### コネクタはCVD標準タイプと同じです。 ケーブルセットLCS01CVK2(2相)、LCS04SD5(5相)が使えます。

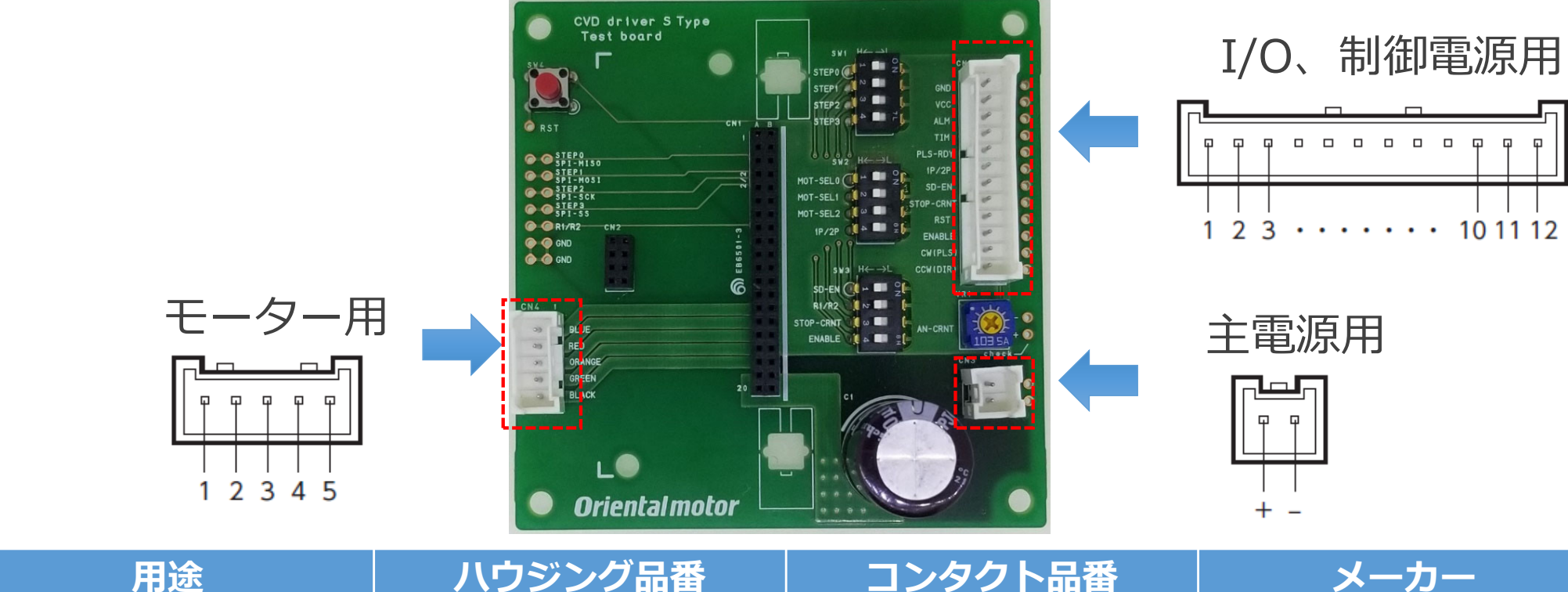

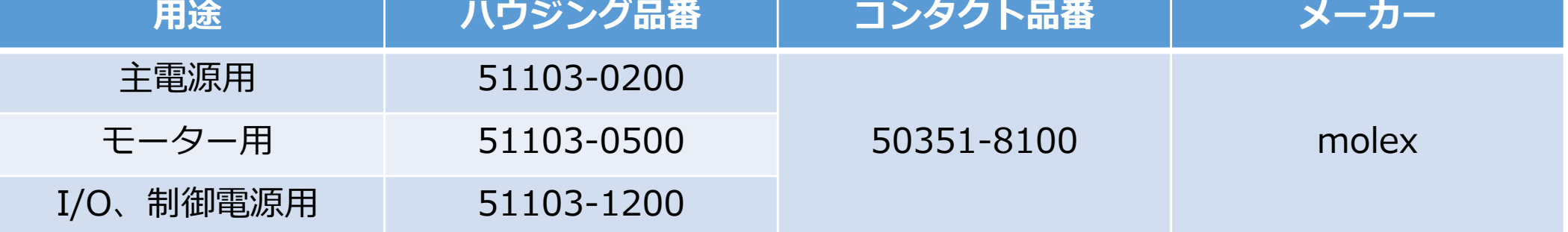

# 5.ピンアサイン

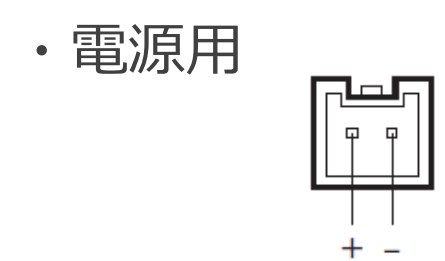

・モーター⽤

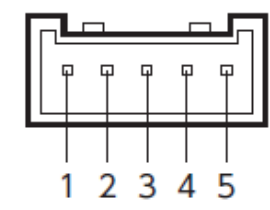

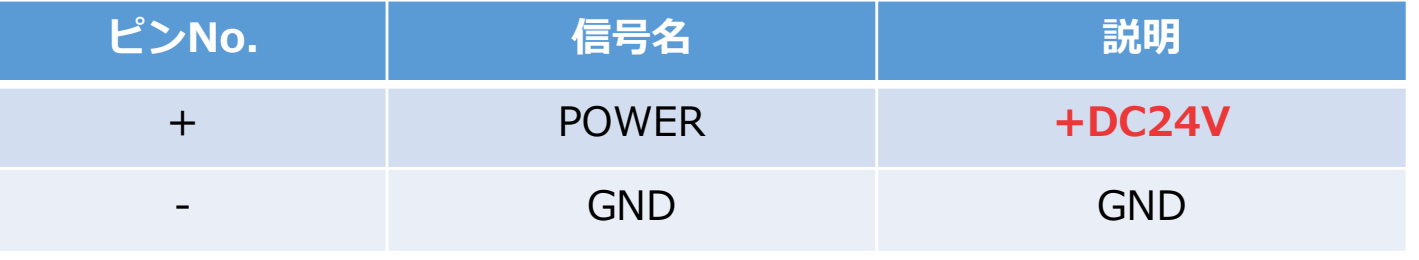

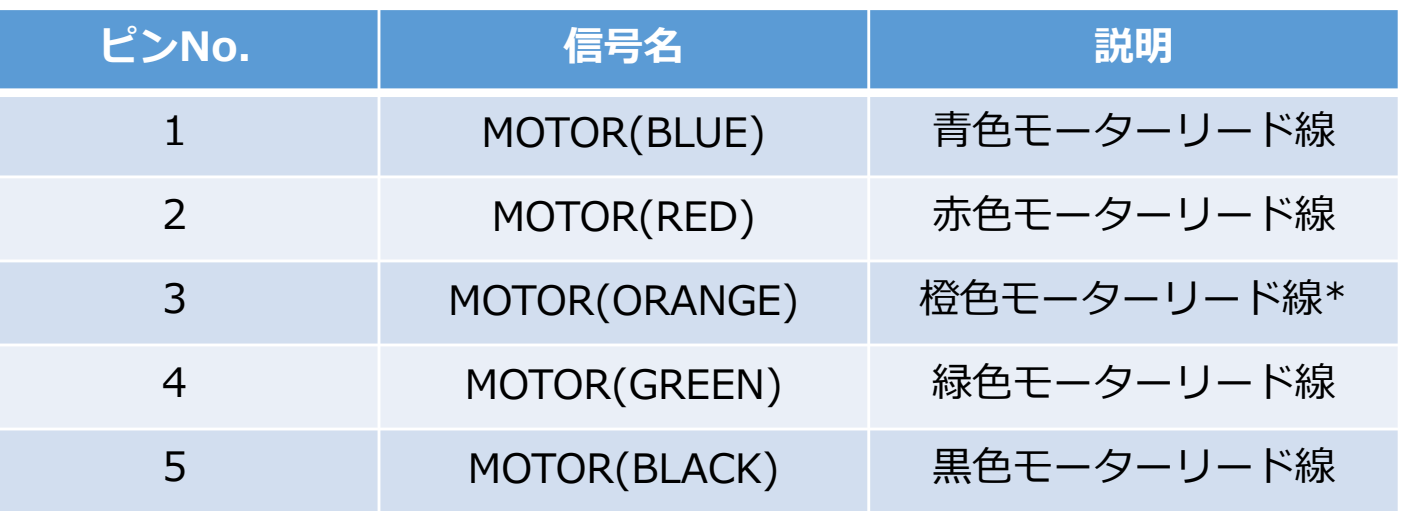

\*2相モーターにはありません。ピンNo.3には何も接続しないでください。

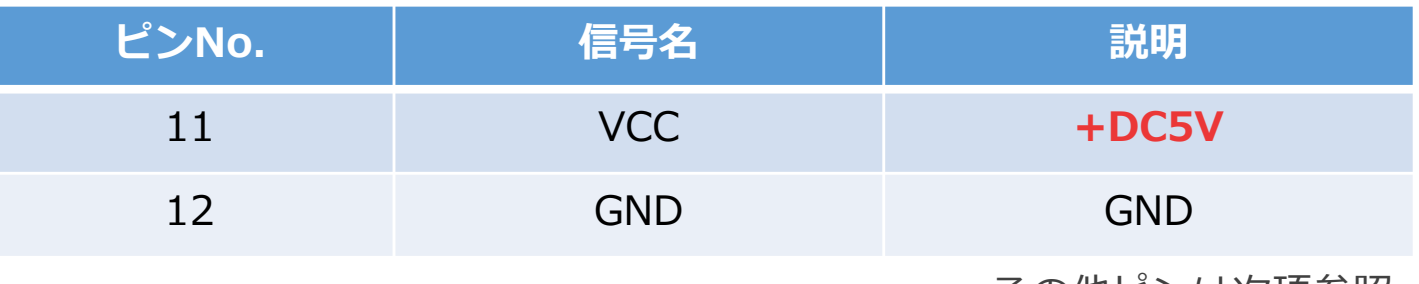

その他ピンは次項参照

・I/O、制御電源用

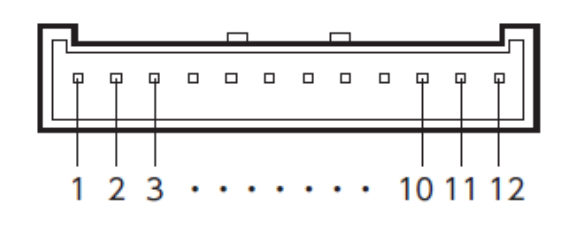

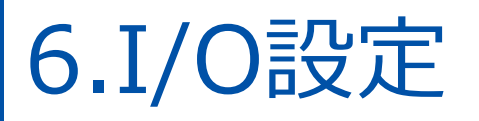

#### I/O入力方法は2種類あります。

- ① I/O設定スイッチ切替
- ② 外部切替 (コネクタ接続)

#### **外部切替時は、同じ信号種のI/O設定 スイッチをH(左)側にしてください**

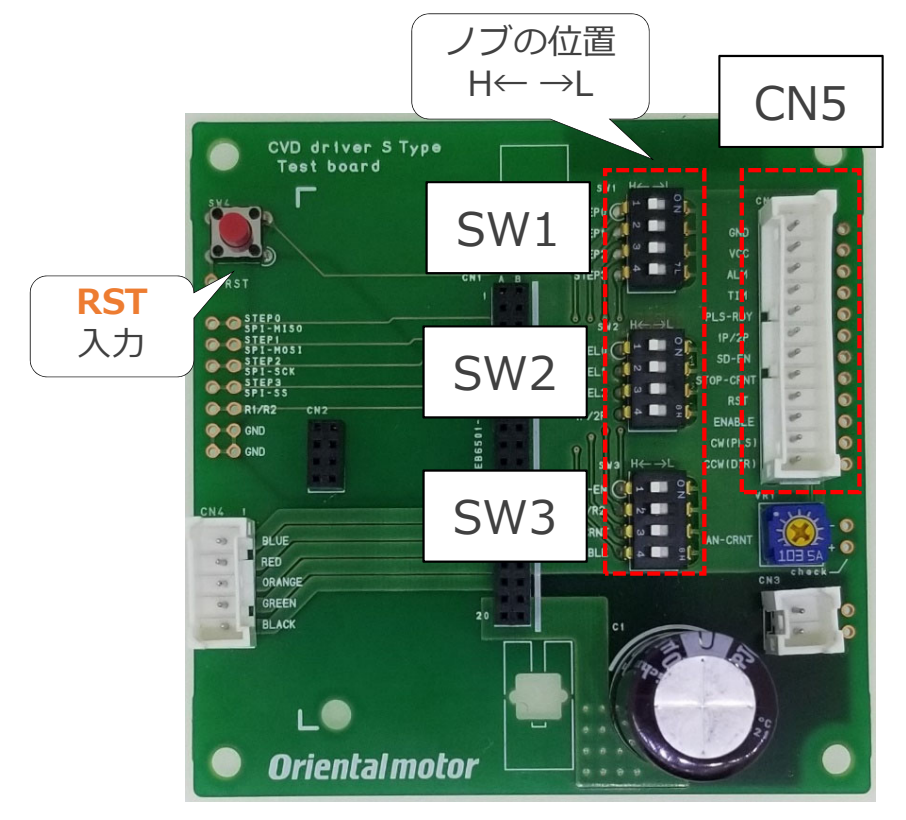

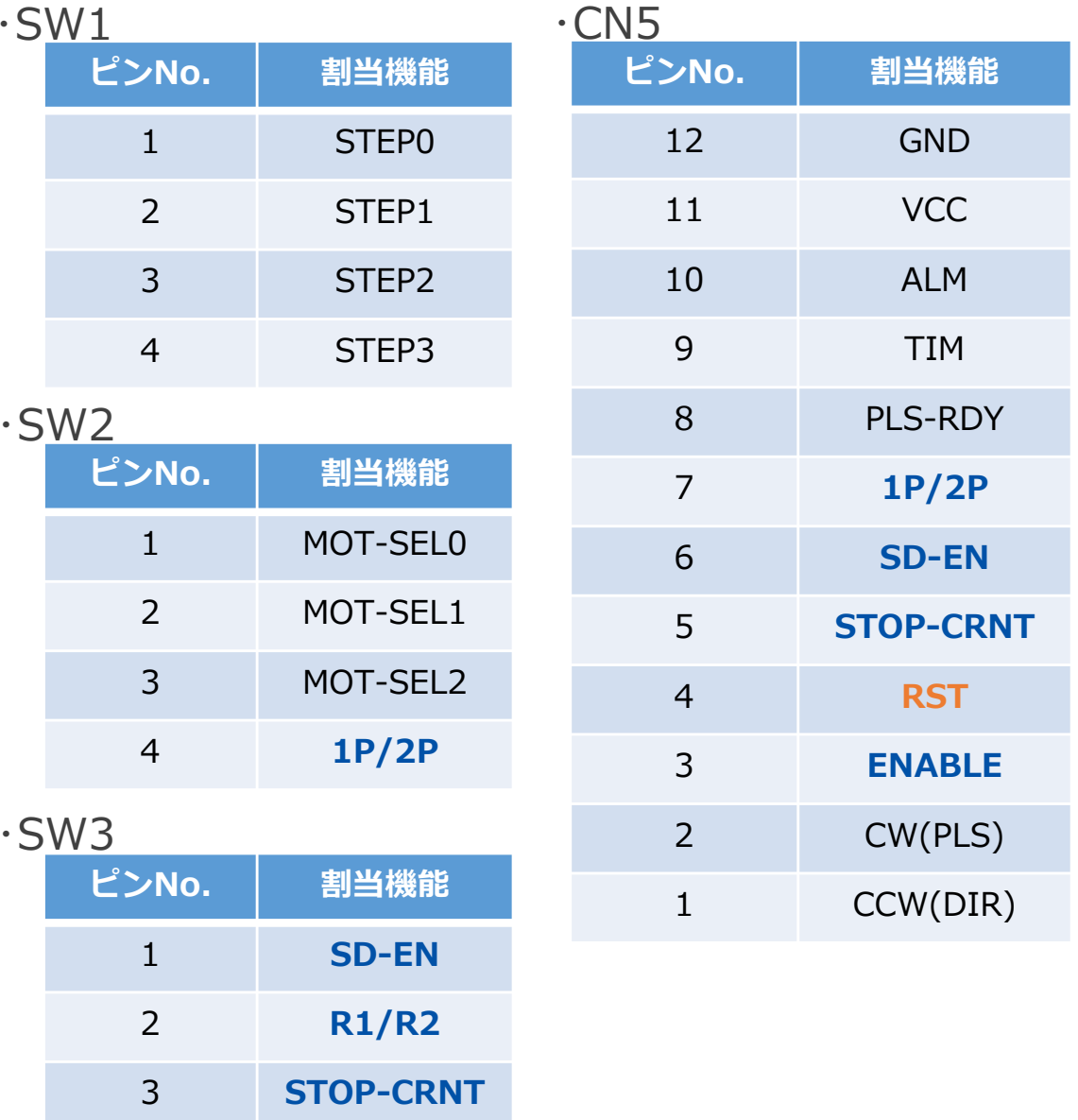

4

**ENABLE**

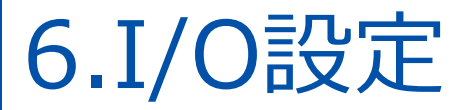

#### 各I/O信号に対し、テストランドを用意してあります。 2.54mmピッチのため、汎用ピンなどを取り付けることも可能です。

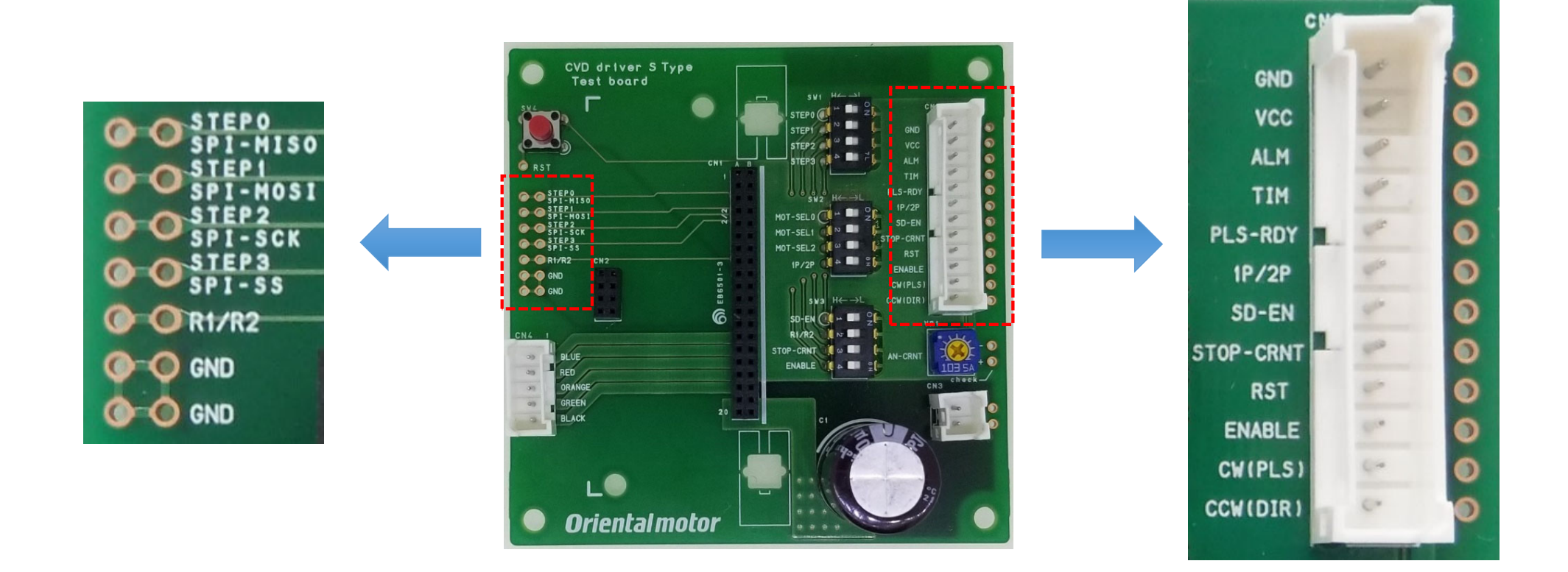

SPI通信部はテストランドのみ用意してあります。 使用時はI/O設定スイッチのSTEP0~3を全てH側に倒してください。

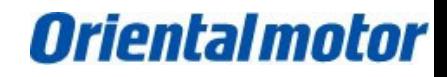

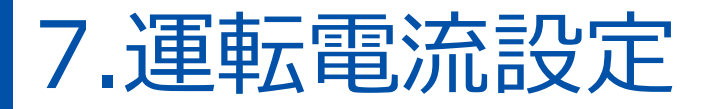

運転電流調整⽤ボリュームをCW側に回すと、 AN-CRNT端子に入力される電圧値が上昇し、運転電流率が上がります。

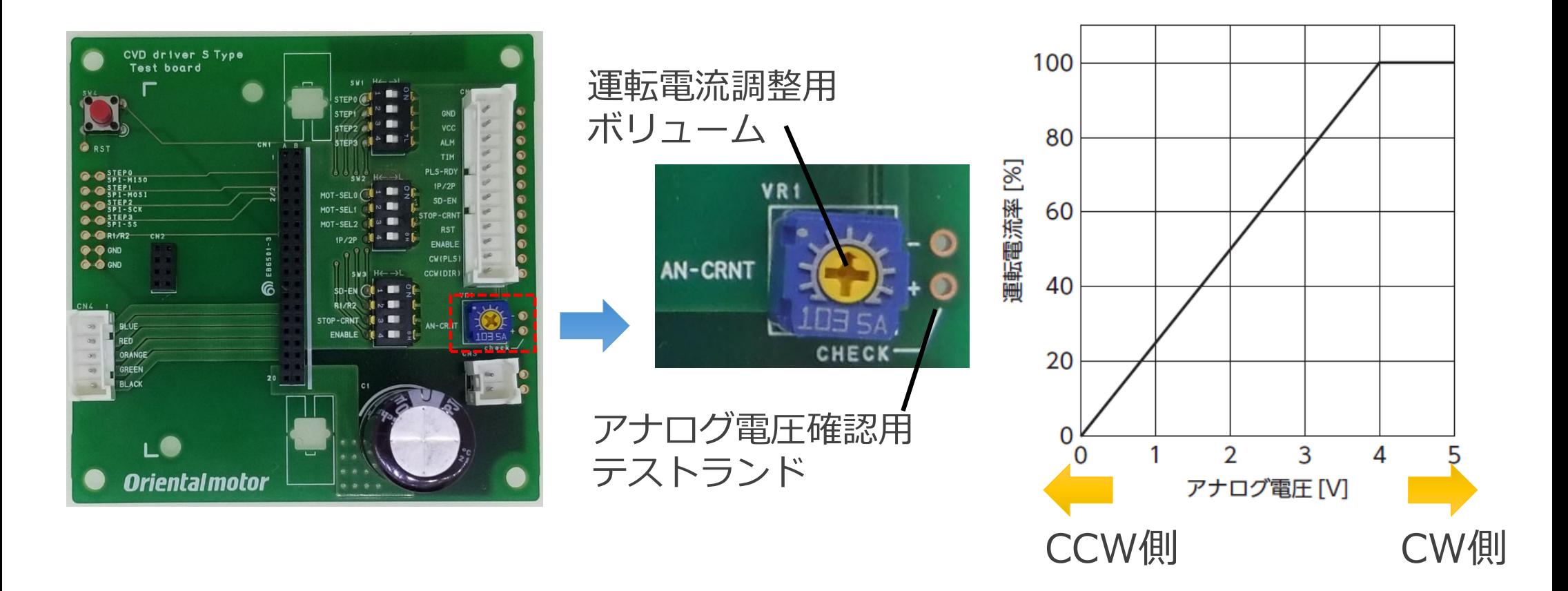

電圧値はボリューム右側のテストランドから確認できます。

# 8.その他 とりあえず動かすには?

(1)モーター型番設定 (2)ENABLEをLにする (3)主電源 DC24V、制御電源 DC5V入力 (4)CW(PLS)にパルス入力

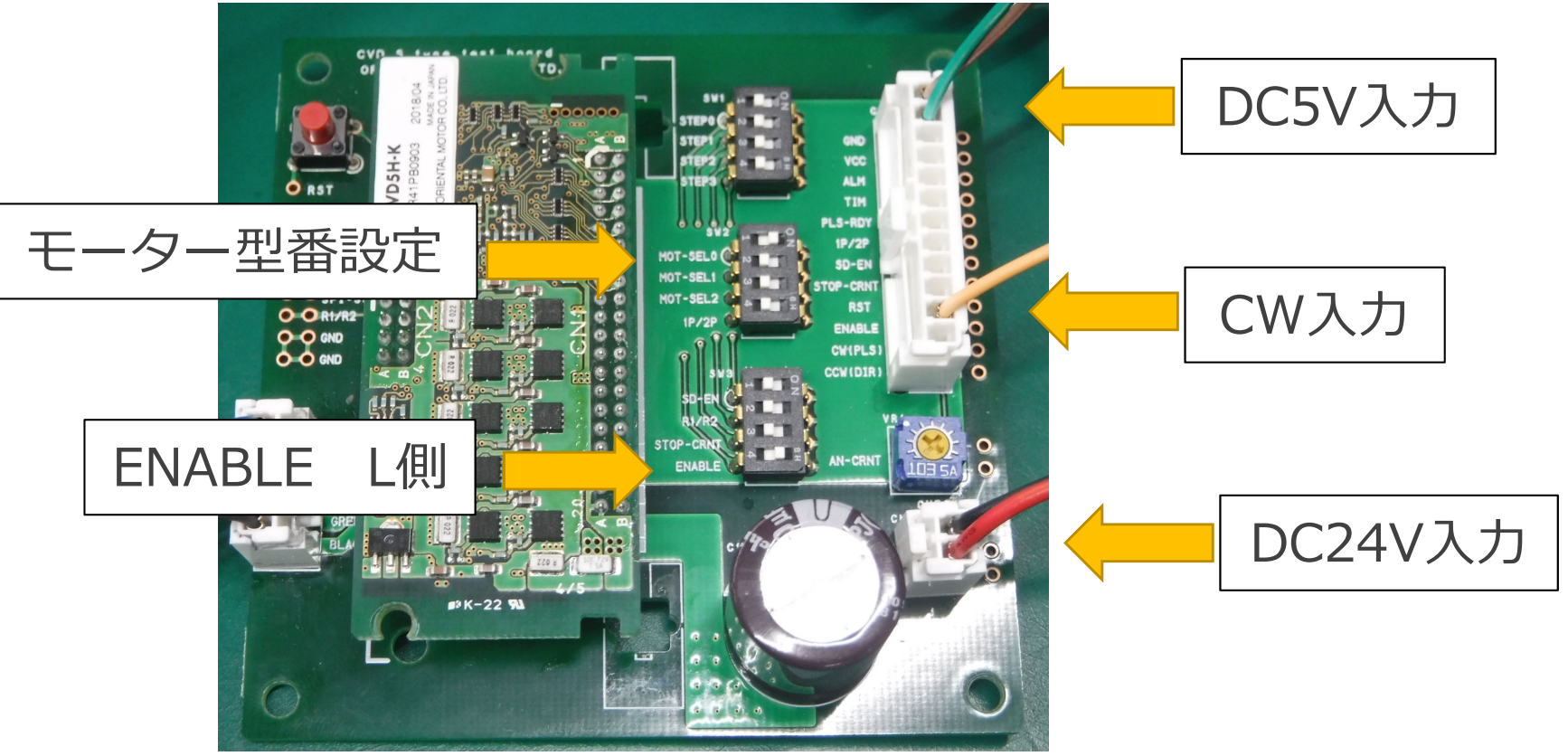

\*SPI通信設定タイプの場合は、 運転ステートに状態を遷移させてください。

8.その他 各ピンに対するインターフェース一覧

| ピンNo.               | I/O設定 信号名         | SPI通信 信号名      | インターフェース                        |
|---------------------|-------------------|----------------|---------------------------------|
| A1                  | <b>VCC</b>        |                | コネクタ(I/O、制御電源)、テストランド           |
| $\overline{B1}$     | <b>ALM</b>        |                | コネクタ(I/O、制御電源)、テストランド           |
| A <sub>2</sub>      | TIM               |                | コネクタ(I/O、制御電源)、テストランド           |
| $\overline{B2}$     | PLS-RDY           |                | コネクタ(I/O、制御電源)、テストランド           |
| A3                  | STEP <sub>0</sub> | SPI-MISO       | I/O設定スイッチ、テストランド                |
| $\overline{B3}$     | STEP1             | SPI-MOSI       | I/O設定スイッチ、テストランド                |
| A4                  | STEP <sub>2</sub> | <b>SPI-SCK</b> | I/O設定スイッチ、テストランド                |
| $\overline{B4}$     | STEP3             | <b>SPI-SS</b>  | II/O設定スイッチ、テストランド               |
| $\overline{A5}$     | MOT-SEL0          |                | I/O設定スイッチ                       |
| $\overline{B5}$     | MOT-SEL1          |                | I/O設定スイッチ                       |
| $\overline{A6}$     | MOT-SEL2          |                | II/O設定スイッチ                      |
| $\overline{A7}$     | 1P/2P             |                | コネクタ(I/O、制御電源)、I/O設定スイッチ、テストランド |
| $\overline{B7}$     | <b>SD-EN</b>      |                | コネクタ(I/O、制御電源)、I/O設定スイッチ、テストランド |
| A <sub>8</sub>      | R1/R2             |                | I/O設定スイッチ、テストランド                |
| B <sub>8</sub>      | <b>STOP-CRNT</b>  |                | コネクタ(I/O、制御電源)、I/O設定スイッチ、テストランド |
| A9                  | <b>RST</b>        |                | コネクタ(I/O、制御電源)、RST入カスイッチ、テストランド |
| $\overline{B9}$     | <b>ENABLE</b>     |                | コネクタ(I/O、制御電源)、I/O設定スイッチ、テストランド |
| A10                 | CW(PLS)           |                | コネクタ(I/O、制御電源)、テストランド           |
| <b>B10</b>          | CCW(DIR)          |                | コネクタ(I/O、制御電源)、テストランド           |
| <b>B11</b>          | <b>AN-CRNT</b>    |                | 運転電流調整ボリューム                     |
| A12、A13、B12、<br>B13 | <b>GND</b>        |                | コネクタ(主電源)                       |
| A14, B14            | MOTOR(BLUE)       |                |                                 |
| A15、B15             | MOTOR(RED)        |                |                                 |
| A16, B16            | MOTOR(ORANGE)     |                | コネクタ(モーター)                      |
| A17、B17             | MOTOR(GREEN)      |                |                                 |
| A18、B18             | MOTOR(BLACK)      |                |                                 |
| A19、B19、A20         | <b>POWER</b>      |                | コネクタ(主電源)                       |
| B6、A11、B20          |                   |                |                                 |

### 8.その他 テストボード回路図

5タイプ取付用ピンソケット

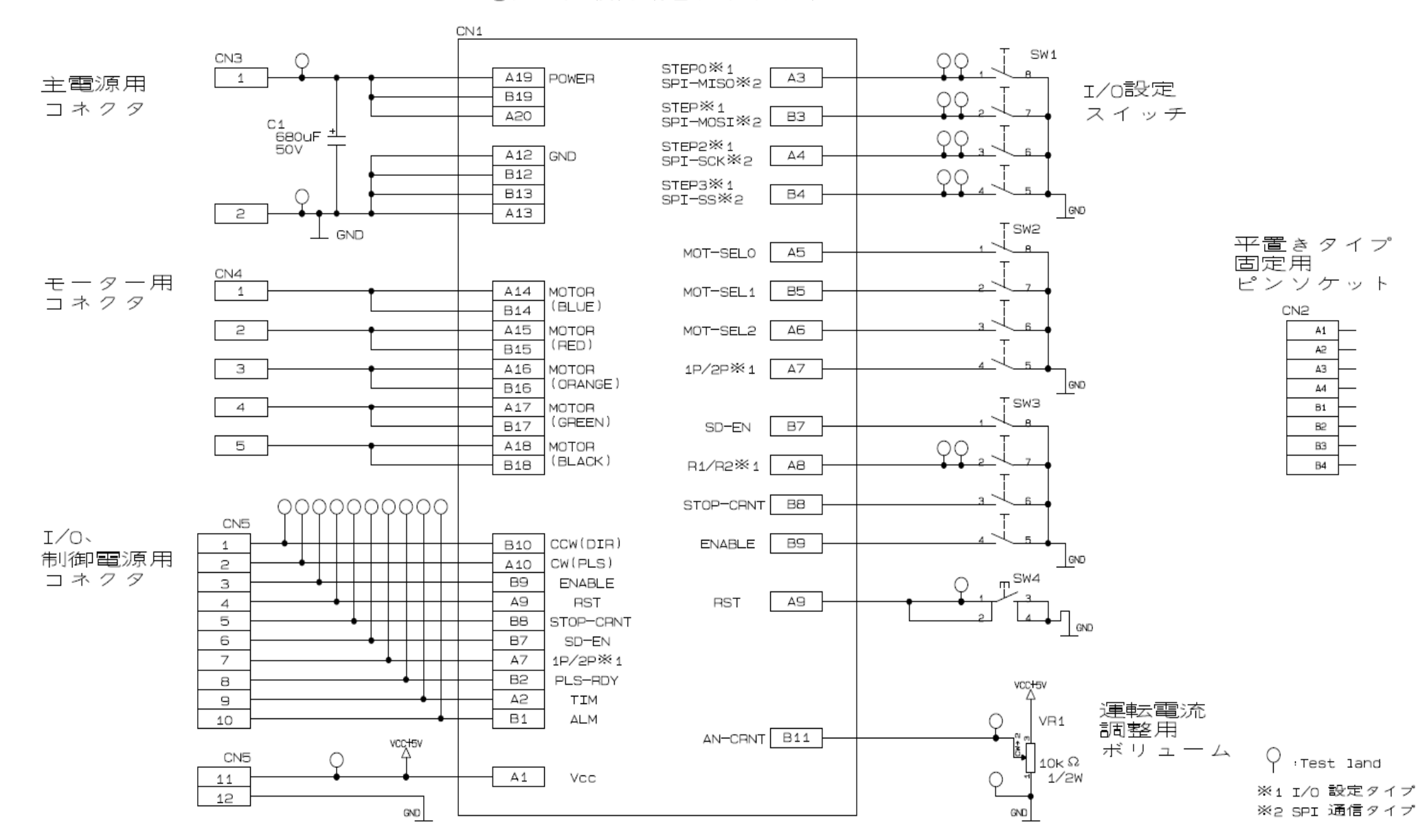